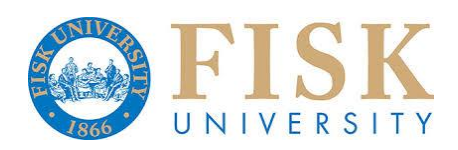

# ITS Instructions for Students

## Contents

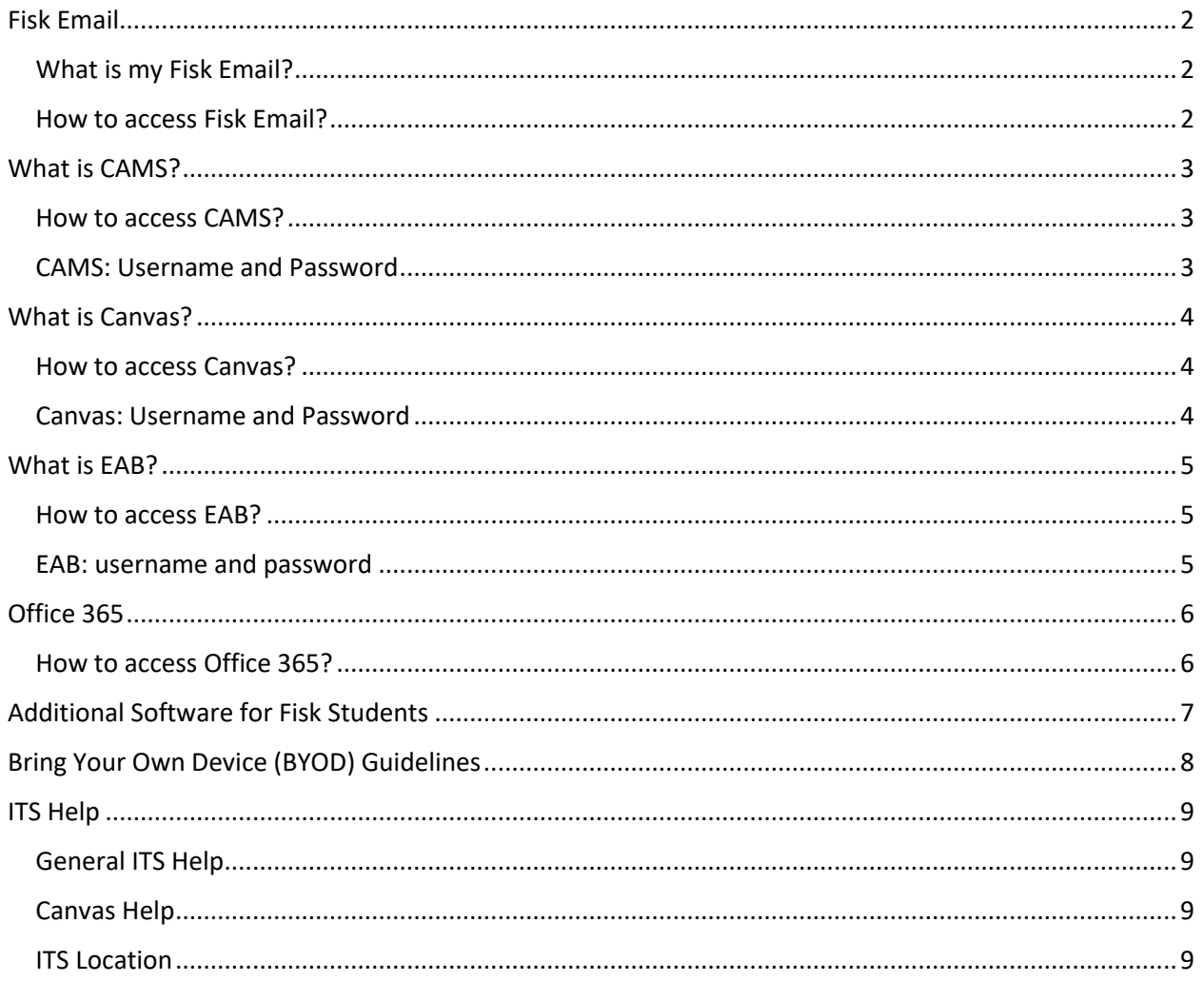

### <span id="page-1-0"></span>Fisk Email

Every student receives a Fisk Email account.

#### <span id="page-1-1"></span>What is my Fisk Email?

The email address is based on your personal information. Consider the following student:

- First Name: Jane
- Middle Name: Davis
- Last Name: Smith
- Birth Date: 11/04/2002 (November 4, 2002)
- Student ID: A0000012345

**Username = jdsmith04 Password = JS12345!a Email Address = [jdsmith04@my.fisk.edu](mailto:jdsmith04@my.fisk.edu)**

#### **Rule for Initial Password**

- 1. First Initial (**J** from Jane) in upper case.
- 2. Last Initial (**S** from Smith) in upper case.
- 3. Last 5 digits of Student ID (**12345** from A0000012345)
- 4. The password ends with !a

#### <span id="page-1-2"></span>How to access Fisk Email?

- Access your Fisk web site at: [http://www.fisk.edu](http://www.fisk.edu/)
- Near top center, you will find link for Student Logins (click on the link), or it can be accessed by this link,<https://www.fisk.edu/current-students/>
- Click on the link of **BULLDOG MAIL**

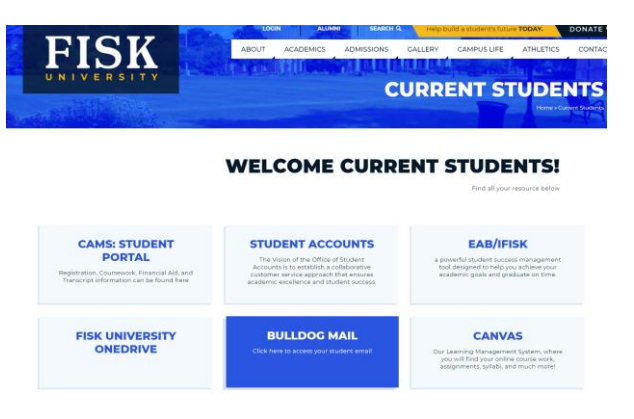

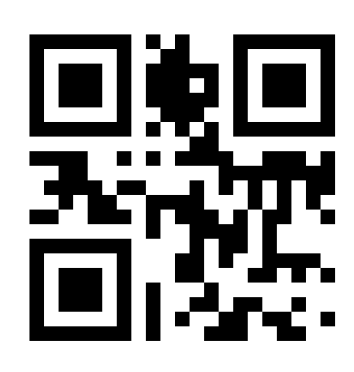

The above QR code is linked to Fisk Email.

### <span id="page-2-0"></span>What is CAMS?

• CAMS is a "Student Information System (SIS)" tool. It provides the details of Course Registration, Billing Information, Financial Aid, Class schedule, Academic Transcript, etc.

#### <span id="page-2-1"></span>How to access CAMS?

- Access your Fisk web site at: [http://www.fisk.edu](http://www.fisk.edu/)
- Near top center, you will find link for Student Logins (click on the link), or it can be accessed by this link,<https://www.fisk.edu/current-students/>
- Click on the link of CAMS: STUDENT PORTAL

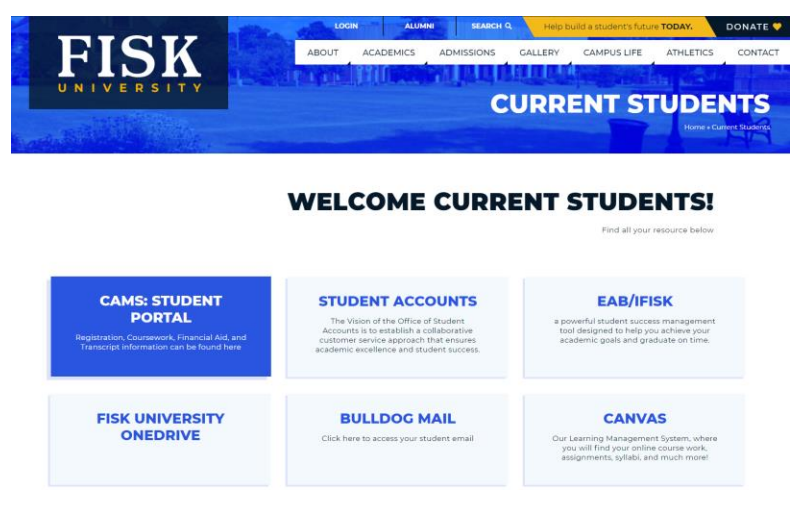

#### <span id="page-2-2"></span>CAMS: Username and Password

• CAMS Username and password are same as your Fisk Email.

#### **Username = jdsmith04 Password = (enter your Fisk Email password)**

- When prompted, please **Enable Popups** for Fisk Website.
- You can also Bookmark the direct link for CAMS, **<https://myportal.fisk.edu/student/>**

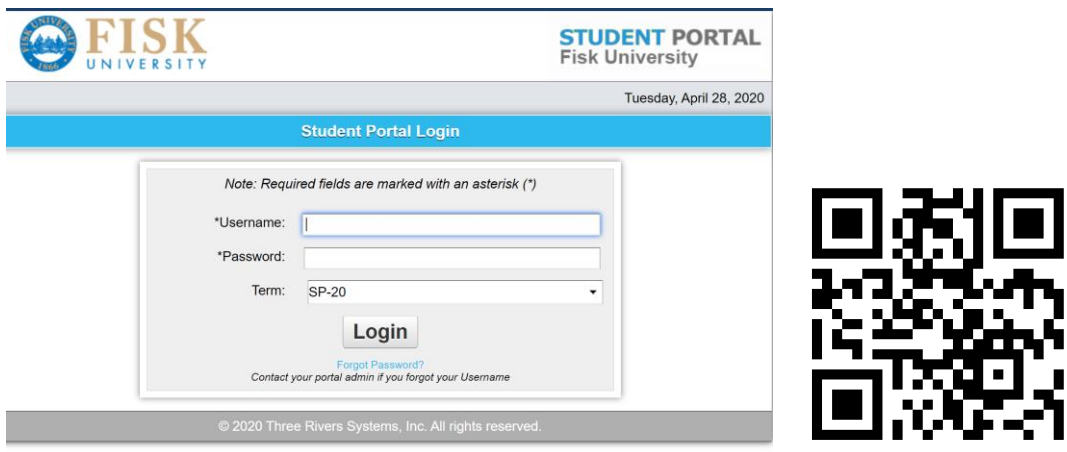

The above QR code is linked to CAMS Student Portal.

## <span id="page-3-0"></span>What is Canvas?

• Canvas is a Learning (Course) Management System. It is used to access your course related information such as Syllabus, Assignments, Handouts, Course Material, etc.

#### <span id="page-3-1"></span>How to access Canvas?

- Access your Fisk web site at: [http://www.fisk.edu](http://www.fisk.edu/)
- Near top center, you will find link for Student Logins (click on the link), or it can be accessed by this link,<https://www.fisk.edu/current-students/>
- Click on the link of CANVAS.

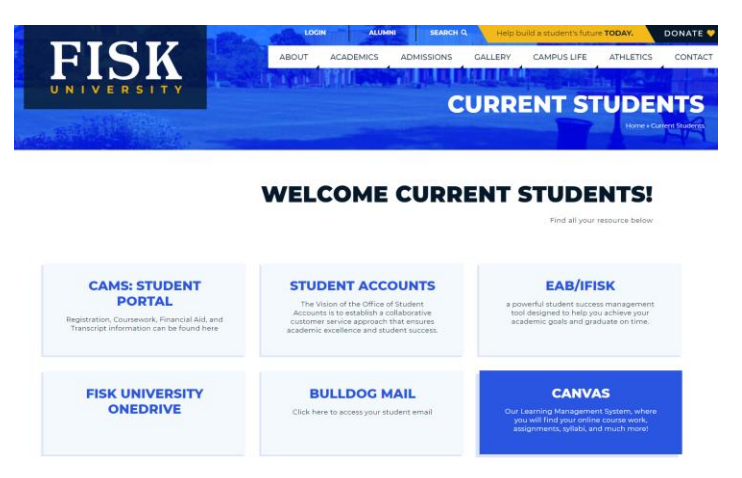

#### <span id="page-3-2"></span>Canvas: Username and Password

• The username is based on your Fisk email (e.g. **jdsmith04**). However, the initial password is your complete student ID (e.g. A0000012345). It is different from Fisk Email/CAMS password.

> **Username**: **jdsmith04** (same as your Fisk Email and CAMS) **Password**: your student ID (e.g. A000012345)

• You can also Bookmark the direct link for Canvas, [https://fisk.instructure.com/login/canvas.](https://fisk.instructure.com/login/canvas)

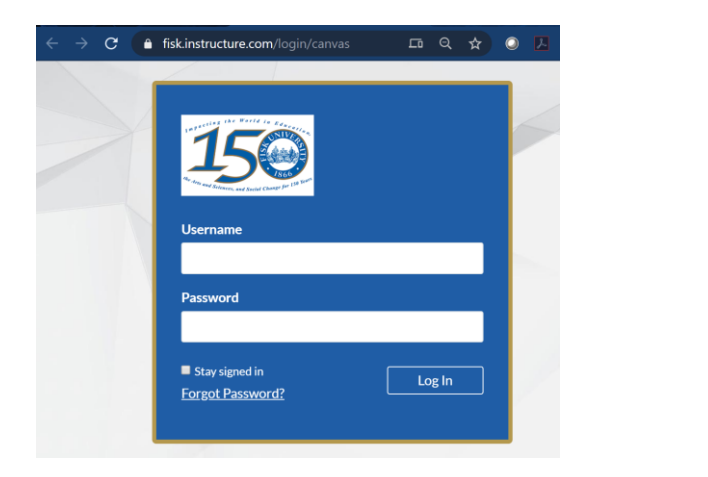

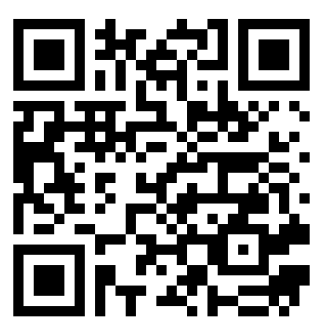

The above QR code is linked to Canvas website.

### <span id="page-4-0"></span>What is EAB?

• EAB is software tool for student engagement. It is used to schedule meetings with Faculty Advisors, Student Support Services, AESP, and other services.

#### <span id="page-4-1"></span>How to access EAB?

- Access your Fisk web site at: [http://www.fisk.edu](http://www.fisk.edu/)
- Near top center, you will find link for Student Logins (click on the link), or it can be accessed by this link,<https://www.fisk.edu/current-students/>
- Click on the link of EAB.

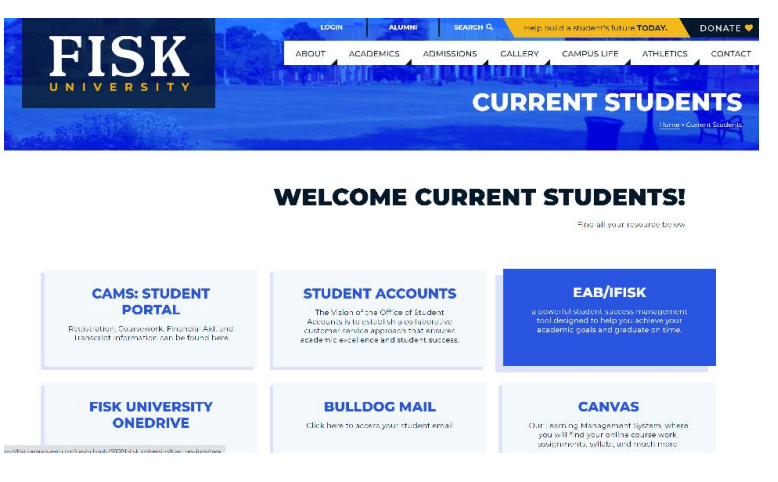

#### <span id="page-4-2"></span>EAB: username and password

• EAB Username and password are same as your Fisk Email.

**Username = jdsmith04 Password = (enter your Fisk Email password)**

• You can also Bookmark the direct link for EAB, <https://fisk.campus.eab.com/>

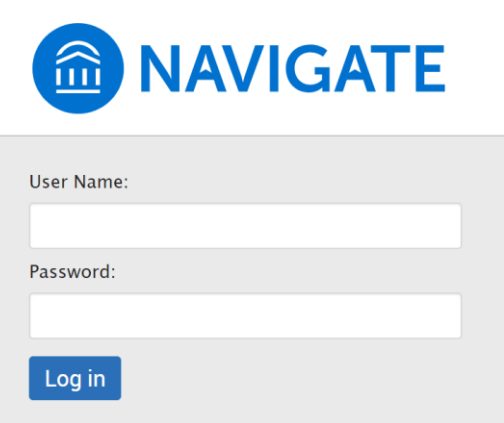

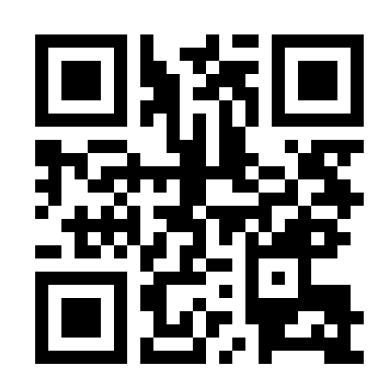

The above QR code is linked to EAB website.

## <span id="page-5-0"></span>Office 365

The Fisk email account is used to access Office 365 resources, such as OneDrive (Free 1TB space in cloud, reliable and permanent storage).

#### <span id="page-5-1"></span>How to access Office 365?

- In a web browser, open the link,<https://office.com/>
- Enter your email address (complete email address, e.g., [jdsmith04@my.fisk.edu\)](mailto:jdsmith04@my.fisk.edu) and password.
- You can also Bookmark the direct link for Office 365[, https://office.com/](https://office.com/)
- Click on **Outlook** to check your email.
- Explore OneDrive, Word, Excel and other apps.

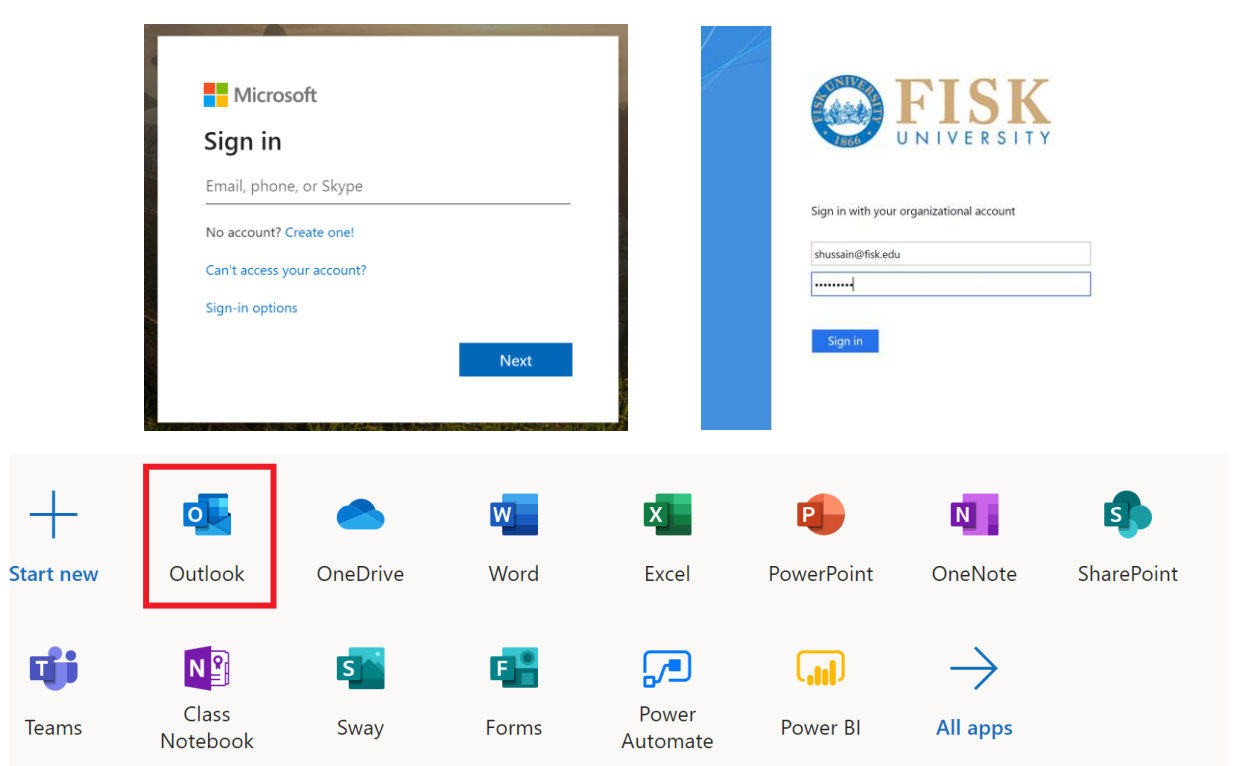

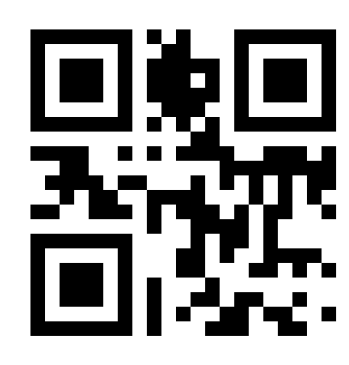

The above QR code is linked to Office website.

## <span id="page-6-0"></span>Additional Software for Fisk Students

If needed, students can purchase software tools at a discount price.

#### **FISK UNIVERSITY**

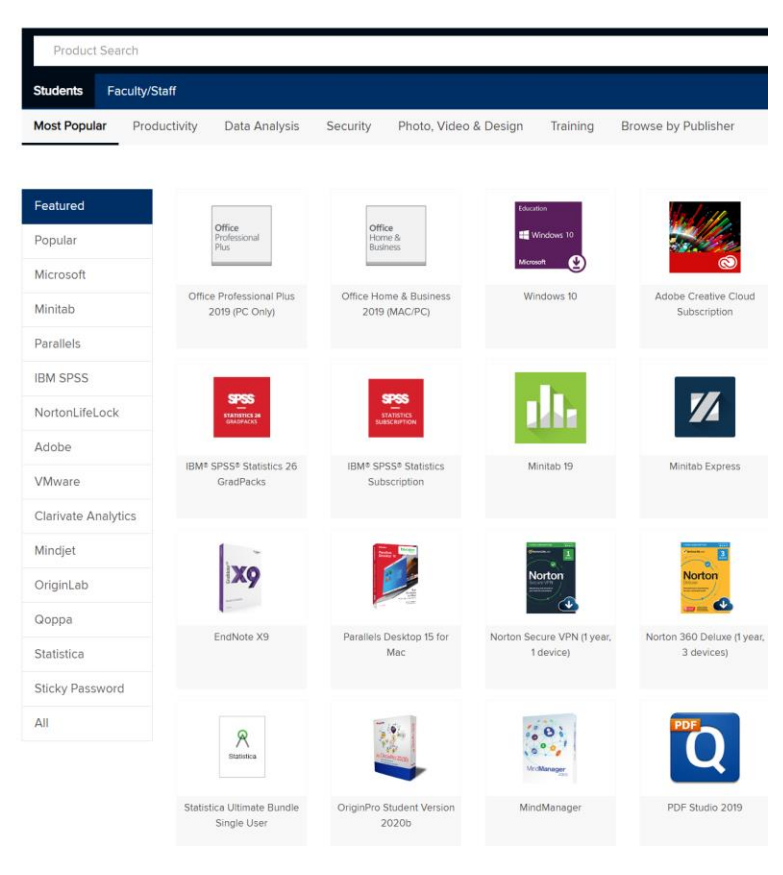

## <https://fisk.onthehub.com/>

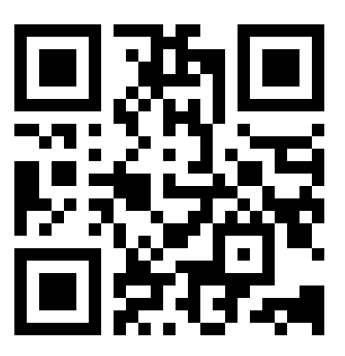

The above QR code is linked to Fisk's OnTheHub website.

## <span id="page-7-0"></span>Bring Your Own Device (BYOD) Guidelines

1. It is suggested that students bring their own laptops or desktops with traditional operating systems (e.g. Microsoft Windows or MacOS). Also, tablets (e.g. Surface Pro or Surface Book) with traditional operating systems (Windows, MacOS) may be used.

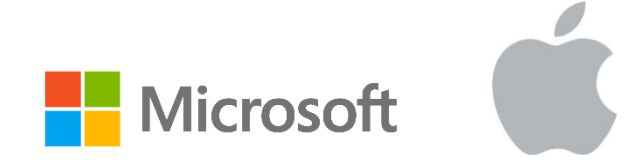

- 2. Any entry level laptop (or desktop) with the latest operating system would be enough.
- 3. Chromebooks, iPads, and Android Tablets can be used for web browsing, taking notes, organization, and entertainment; however, these devices are **not suitable** for the software tools required for most of the disciplines at Fisk University.
- 4. You will be able to connect your device to the Internet using Fisk WiFi (Fisk username/password will be required).
- 5. Please check Fisk University's Academic Software Discount Website for related software, [https://fisk.onthehub.com/.](https://fisk.onthehub.com/)
- 6. Fisk University will not provide any software or hardware support for your device.

## <span id="page-8-0"></span>ITS Help

If you have any problem related to Fisk IT, please do not hesitate to contact ITS helpdesk.

<span id="page-8-1"></span>General ITS Help For general ITS Help related to Fisk Email, CAMS, EAB, Internet, WiFi, and other problems:

## [itshelp@fisk.edu](mailto:itshelp@fisk.edu)

## (615) 329-8693

<span id="page-8-2"></span>Canvas Help For Canvas related problems, please contact the following:

## Tsehay Demeke

## [tdemeke@fisk.edu](mailto:tdemeke@fisk.edu)

### <span id="page-8-3"></span>**ITS** Location

The ITS Office is in the lower floor of Fisk Library.

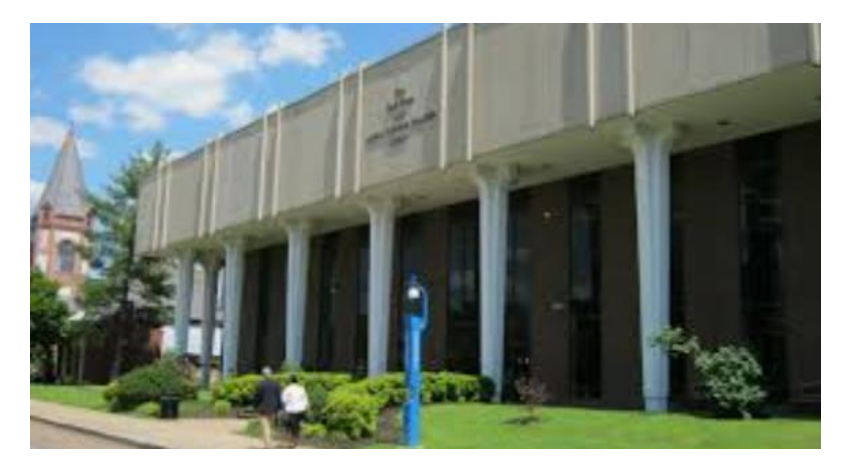

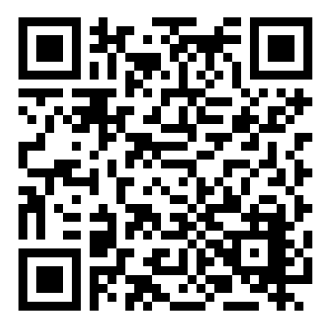

The above QR code is linked to Library's location.